## Internetuppkoppling **MDU (DU2100-M2/M21) Revision B0, 2022-06-08**

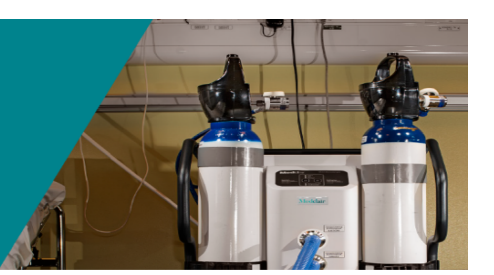

## **Anslutning av MDU till internet**

MDU (DU2100-M2/M21) kan enkelt anslutas till internet för fjärråtkomst av Medclairs tekniker. Detta är bra om man upptäcker avvikelser med enheten.

- Många frågor kan lösas via fjärranslutning.
- Förberedelse inför reparation eller service kan utföras.

**För att ansluta enheten till internet använd ett öppet nätverk eller om det inte finns tillgängligt ett modem för mobil uppkoppling, följ nedanstående steg.**

1. Dra ut lådan baktill på enheten (se bild) hela vägen ut.

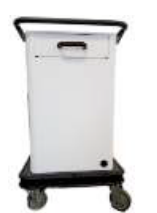

2. Ta loss lådan genom att dra i de svarta plastspärrarna på vardera sida om lådan (se bild).

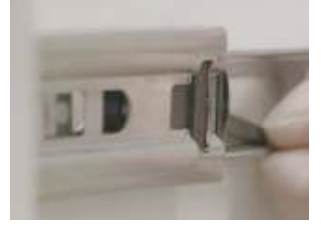

3. När lådan avlägsnats kommer man åt enhetens Ethernet-kontakt.

## **Alt 1: Modem/router används för anslutning:**

- Säkerställ att routerns SIM-kort inte är låst med PIN-kod
- Starta modem/router
- Anslut modem/router till MDU med Ethernet-kabel

## **Alt 2: Anslutning till öppet nätverk:**

- Anslut nätverk till MDU med Ethernet-kabel
- 4. När anslutning upprättats kommer MDU själv att kommunicera med vår server, detta sker utan att användaren behöver göra något.

5. Kontakta Medclair för att informera att er MDU nu är redo för fjärråtkomst. [support@medclair.com](mailto:support@medclair.com)

NOT: Vid inkoppling av modem/router kommer MDU tilldelas en IP-adress för uppkopplingen.

NOT: Vid anslutning till öppet nätverk använder MDU sin egen IP adress för uppkopplingen.

OBS: Om modem/router har använts behåller MDU den tilldelade IP adressen så länge den är kopplad till 230VAC.

- För att få MDU att återställa IP adressen måste strömmen brytas d.v.s. stäng av enheten och avlägsna kabel till 230V uttag.